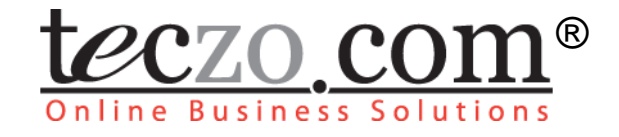

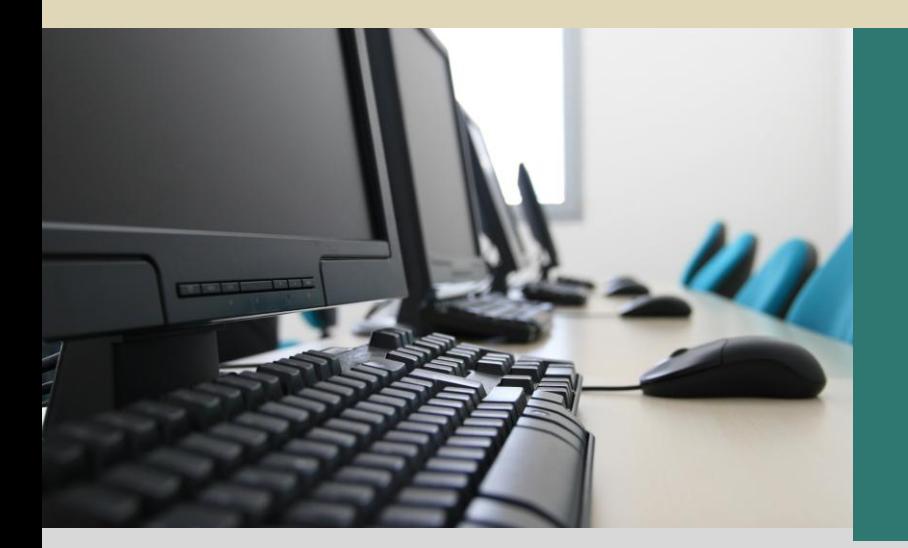

**Product** Development **Tracking** 

# **User Guide** V2.0

*Subject to change without prior notice Subject to change without prior notice* www.teczo.com

www.teczo.com

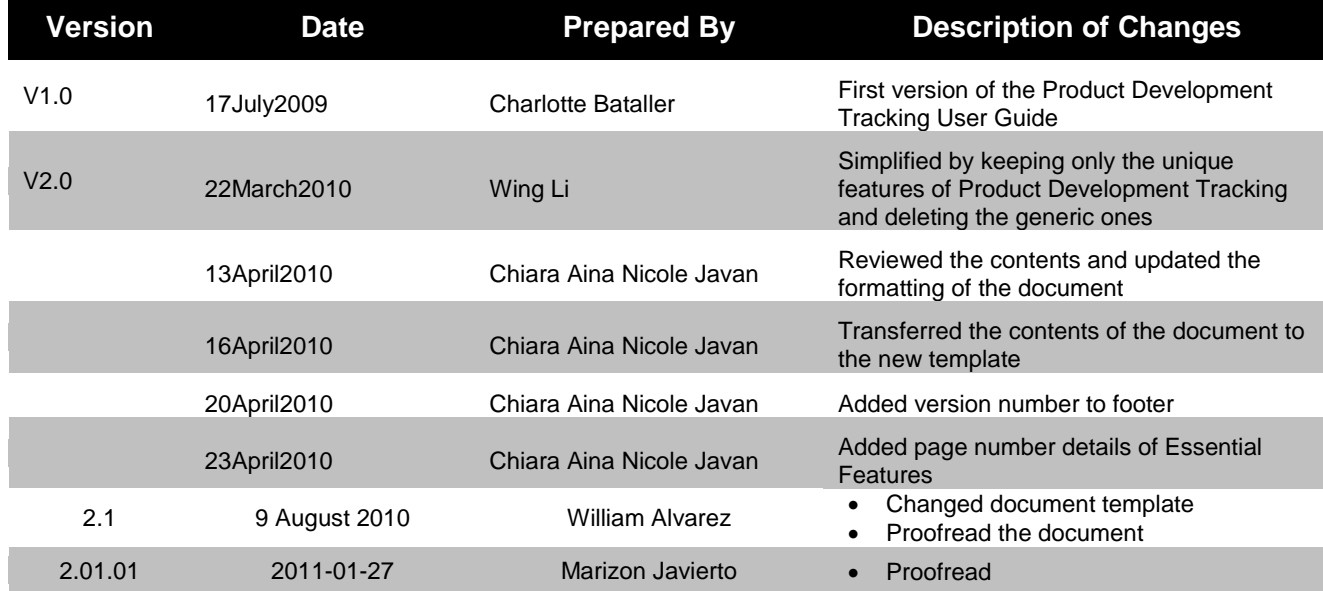

# **Revision History**

# **Table of Contents**

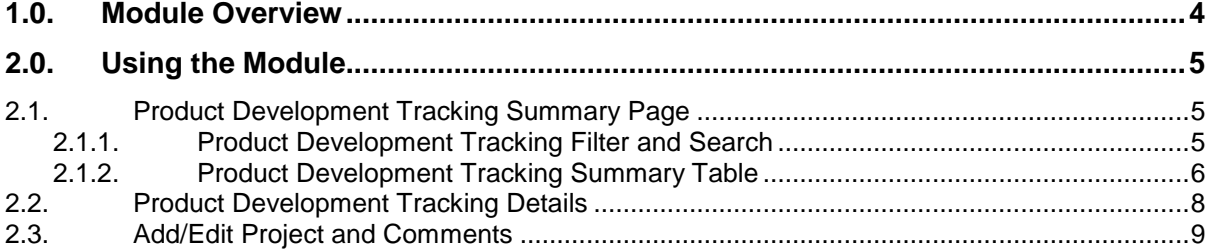

# **Figures**

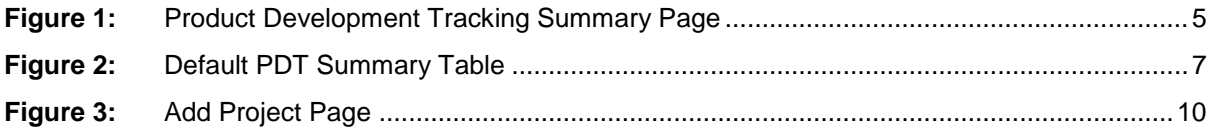

# **Tables**

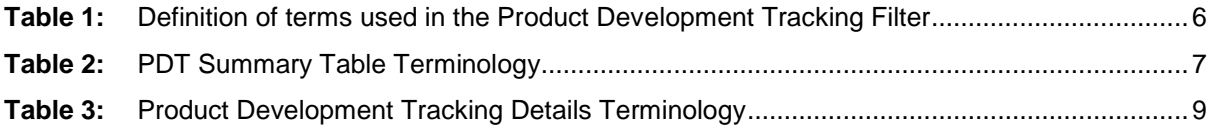

## <span id="page-3-0"></span>**1.0. Module Overview**

Product Development Tracking (PDT) module is an effective way of monitoring the status and progress of every product development project. It is a very useful tool in notifying all concerned parties about the current situation of a project.

Product Development Tracking Module is a web based collaboration tool which eliminates project paper trail, making it easier and faster for the users to receive and send reports to those concerned.

In this section, the unique features and user interfaces relating to the Product Development Tracking module will be described including the terminologies used.

## <span id="page-4-0"></span>**2.0.Using the Module**

## <span id="page-4-1"></span>**2.1. Product Development Tracking Summary Page**

Upon clicking on the Product Development Tracking link in the Teczo home page, the user will be directed to the Product Development Tracking Summary Page which is composed mainly of Filter and Summary Table.

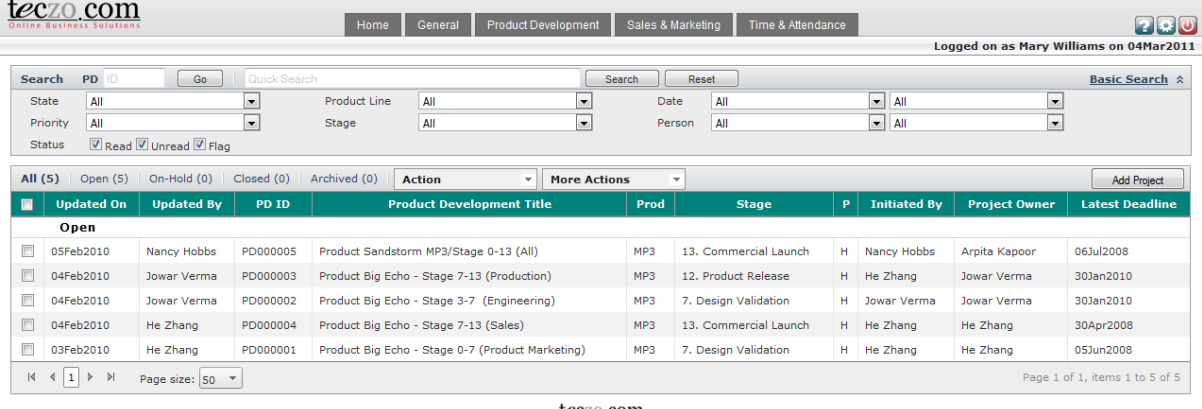

teczo.com

<span id="page-4-3"></span>**Figure 1:** *Product Development Tracking Summary Page*

### <span id="page-4-2"></span>**2.1.1. Product Development Tracking Filter and Search**

The table contains the definition of terms used in the Product Development Tracking filter.

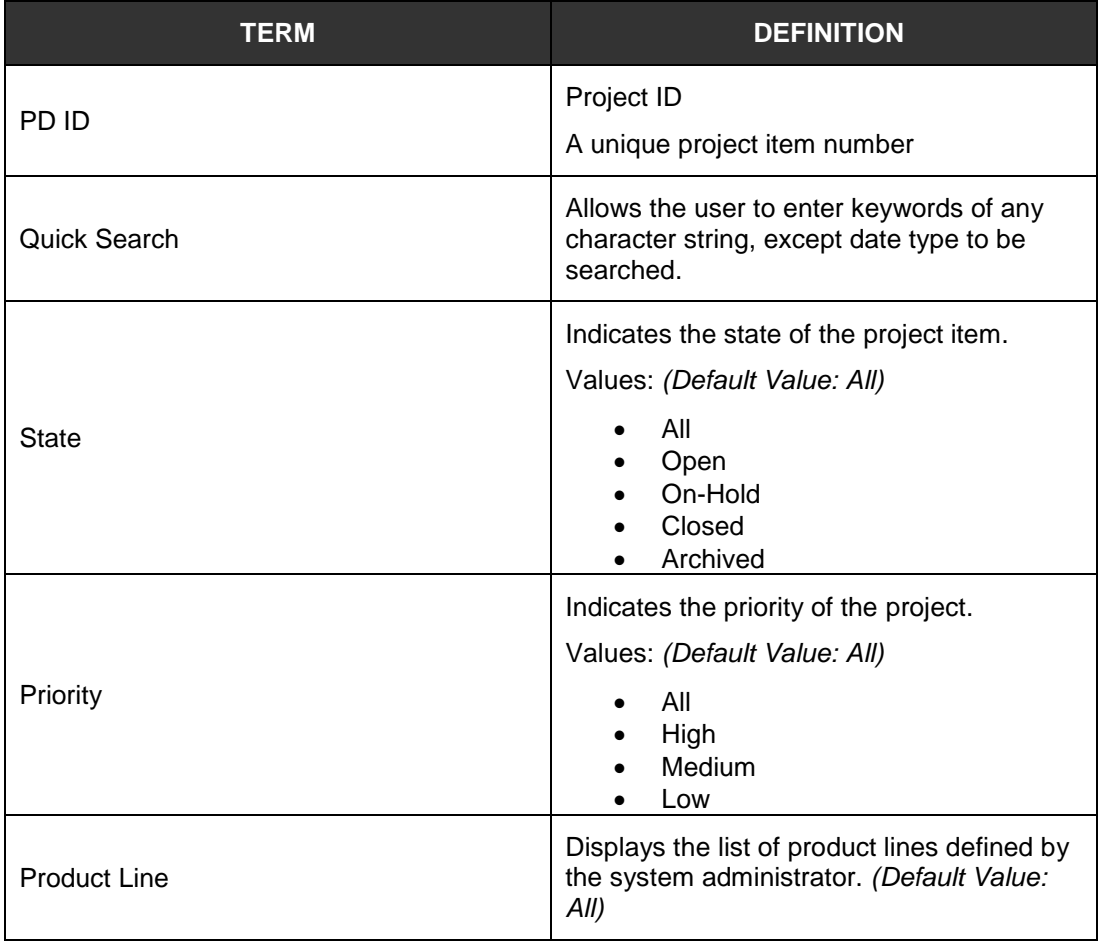

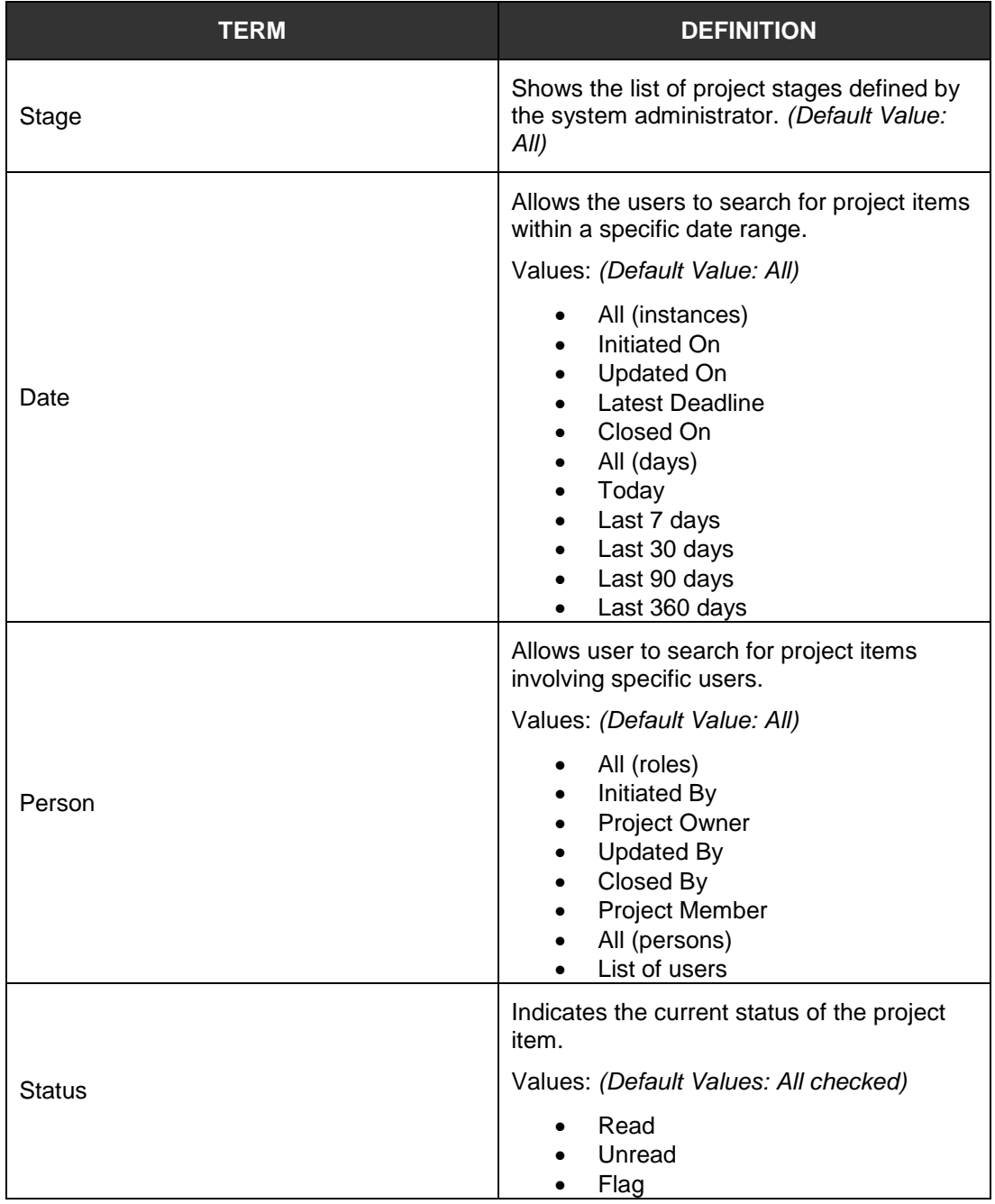

**Table 1:** *Definition of terms used in the Product Development Tracking Filter*

#### <span id="page-5-1"></span><span id="page-5-0"></span>**2.1.2. Product Development Tracking Summary Table**

The Product Development Tracking summary page will allow the users to view all the project items they have rights to access.

| All $(5)$ | Open $(5)$                                                                                              | On-Hold (0)        | Closed (0) | Archived (0)<br><b>Action</b><br><b>More Actions</b><br>$\overline{\phantom{a}}$ | $\overline{\phantom{a}}$ |                             |          |                      |                      | <b>Add Project</b>     |
|-----------|----------------------------------------------------------------------------------------------------|--------------------|------------|----------------------------------------------------------------------------------|--------------------------|-----------------------------|----------|----------------------|----------------------|------------------------|
|           | <b>Updated On</b>                                                                                       | <b>Updated Bv</b>  | PD ID      | <b>Product Development Title</b>                                                 | Prod                     | <b>Stage</b>                | <b>P</b> | <b>Initiated By</b>  | <b>Project Owner</b> | <b>Latest Deadline</b> |
| Open      |                                                                                                    |                    |            |                                                                                  |                          |                             |          |                      |                      |                        |
| ┍         | 05Feb2010                                                                                               | Nancy Hobbs        | PD000005   | Product Sandstorm MP3/Stage 0-13 (All)                                           | MP3                      | 13. Commercial Launch       |          | H Nancy Hobbs        | Arpita Kapoor        | 06Jul2008              |
| n         | 04Feb2010                                                                                               | <b>Jowar Verma</b> | PD000003   | <b>Product Big Echo - Stage 7-13 (Production) MP3</b><br>$2 \times 1$            |                          | <b>12. Product Release</b>  |          | H He Zhang           | <b>Jowar Verma</b>   | 30Jan2010              |
| $\Box$    | 04Feb2010                                                                                               | <b>Jowar Verma</b> | PD000002   | Product Big Echo - Stage 3-7 (Engineering)                                       | MP3                      | <b>7. Design Validation</b> |          | <b>H</b> Jowar Verma | <b>Jowar Verma</b>   | 30Jan2010              |
|           | 04Feb2010                                                                                               | <b>He Zhang</b>    | PD000004   | Product Big Echo - Stage 7-13 (Sales)                                            | MP3                      | 13. Commercial Launch       |          | H He Zhang           | <b>He Zhang</b>      | 30Apr2008              |
|           | 03Feb2010                                                                                               | <b>He Zhang</b>    | PD000001   | <b>Example of Product Big Echo - Stage 0-7 (Product Marketing)</b> MP3           |                          | <b>7. Design Validation</b> |          | <b>H</b> He Zhang    | <b>He Zhang</b>      | 05Jun2008              |
|           | $\triangleright$<br>$\vert 4 \vert 1 \vert$<br>Page 1 of 1, items 1 to 5 of 5<br>Page size: 50 $\times$ |                    |            |                                                                                  |                          |                             |          |                      |                      |                        |

<span id="page-6-0"></span>**Figure 2:** *Default PDT Summary Table*

#### **A. Terminology**

The table explains terms used in the Product Development Tracking summary table.

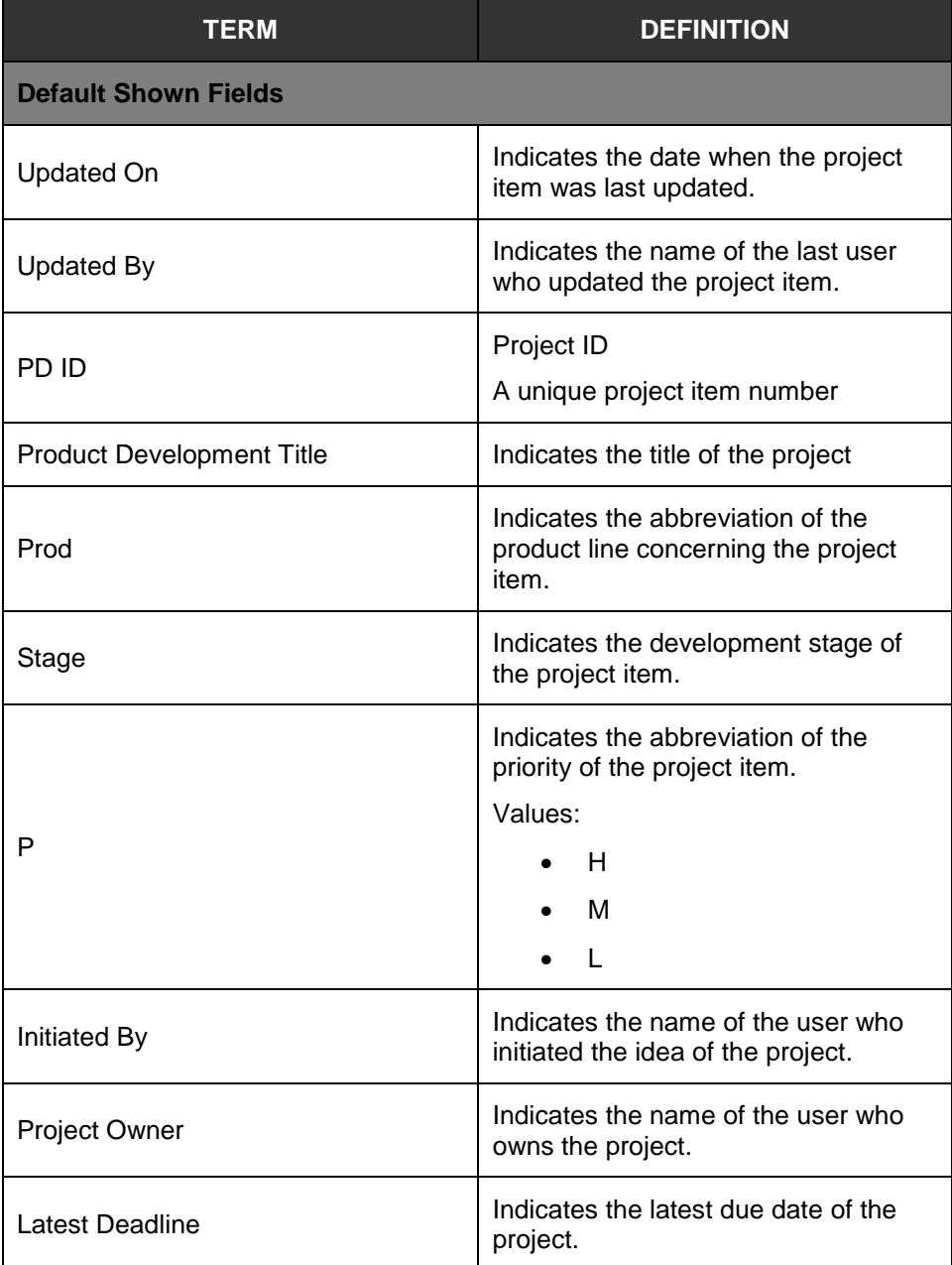

**Table 2:** *PDT Summary Table Terminology*

<span id="page-6-1"></span>**B. PDT Summary Table**

A user can view all the project items they have access rights. By default, the user can view the summary table with the following fields:

- Updated On
- Updated By
- PD ID
- Product Development Title
- Prod (Product Line)
- Stage
- $\bullet$  P (Priority)
- Initiated By
- Project Owner
- Latest Deadline

**Note:** Other general features of the PDT summary page are documented in the **Essential Features User's Guide**, Section 3.0.

## <span id="page-7-0"></span>**2.2. Product Development Tracking Details**

The table contains the definition of terms used in the Product Development Tracking details.

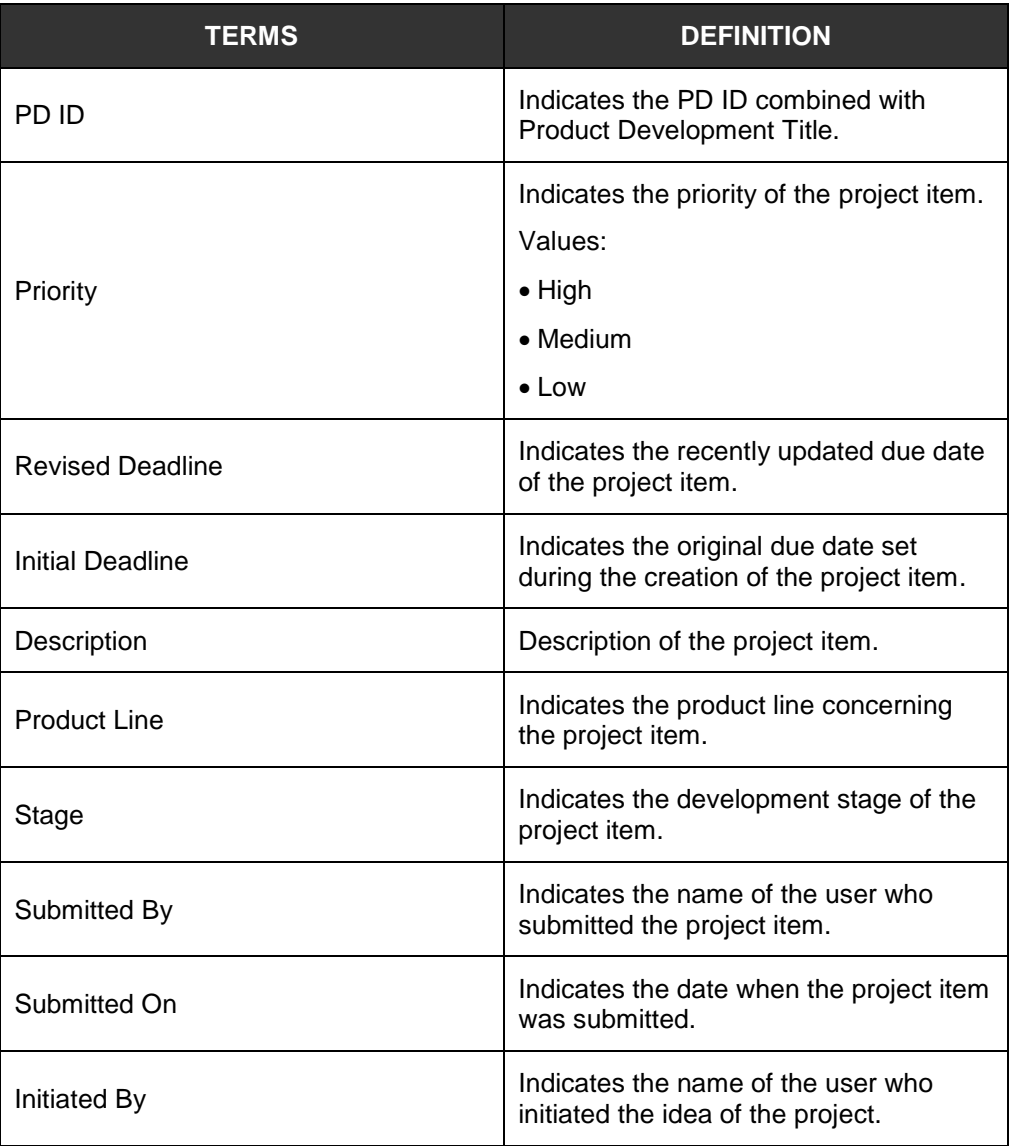

| <b>TERMS</b>               | <b>DEFINITION</b>                                                                                       |  |  |  |  |
|----------------------------|----------------------------------------------------------------------------------------------------|--|--|--|--|
| <b>Updated By</b>          | Indicates the name of the last user who<br>updated the project item.                                    |  |  |  |  |
| <b>Updated On</b>          | Indicates the date when the project item<br>was last updated.                                           |  |  |  |  |
| Closed By                  | Indicates the name of the person who<br>closed the project item.                                        |  |  |  |  |
| Closed On                  | Indicates the date when the project item<br>was closed.                                                 |  |  |  |  |
| State                      | Indicates the state of the project item.<br>Values:<br>Open<br>On-Hold<br>Closed<br>Archived            |  |  |  |  |
| Keywords                   | Keywords concerning the project item                                                                    |  |  |  |  |
| Project Owner              | Indicates the name of the user who<br>owns the project.                                                 |  |  |  |  |
| <b>Update History List</b> | Link to view update history list of all the<br>changes made in the project item<br>details.             |  |  |  |  |
| Attachments                | Displays the file names of any files<br>which have been uploaded as<br>attachments to the project item. |  |  |  |  |
| Comments                   | Comments added by the users that<br>have access rights to the project item.                             |  |  |  |  |
| Quote                      | User quotes in a particular comment.                                                                    |  |  |  |  |
| <b>Access Rights</b>       | Indicates the names of the users that<br>are allowed to access the project item.                        |  |  |  |  |

**Table 3:** *Product Development Tracking Details Terminology*

<span id="page-8-1"></span>**Note:** Other general features on the Product Development Tracking details are documented in the **Essential Features User's Guide**, Section 4.0.

## <span id="page-8-0"></span>**2.3. Add/Edit Project and Comments**

The Module Administrator, Submitter, Initiator and Project Owner can edit all the fields indicated in the Edit details page of a project item.

Full features of Add/Edit Project and Comments are documented and can be read in **Essential Features User's Guide**, Section 5.0, parts A and B respectively.

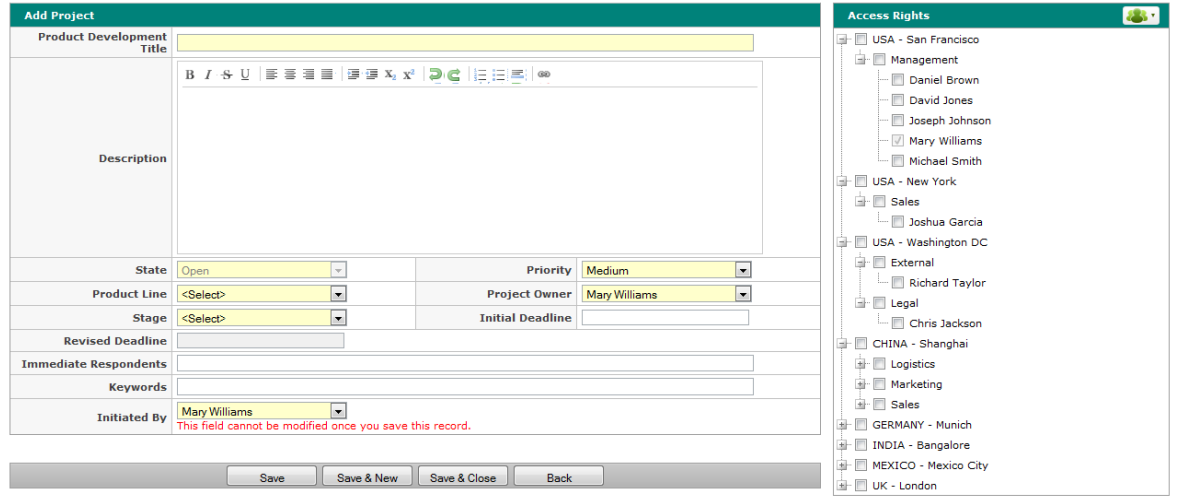

<span id="page-9-0"></span>**Figure 3:***Add Project Page*